## **日本学生支援機構給付奨学金(新制度)継続手続きについて**

現在、日本学牛支援機構給付奨学金(新制度)を受給中の方は、来年度(2022 年 4 月以降)も継 続して貸与を希望することについて、日本学生支援機構へ願い出る必要があります(継続手続きといいます)。 この継続手続きは、インターネットよりおこないます。この手続きを怠ると、2022 年 4 月から給付奨学金の振込 が止まります。必ず期限内に「給付奨学金継続願」を提出しましょう。

# ◎奨学金継続願 〈インターネット(スカラネット・パーソナル)入力〉◎

### **入力期間︓**

**2021 年 12 月 15 日(水)~2022 年 1 月 14 日(金)23:59**

※12 月 29 日~1 月 3 日の期間は、年末年始のため入力できません。

### **【入力方法】**

- ① 別紙の「『給付奨学金継続願』の提出(入力)手続きについて」に、2021 年度の学修状況などを記入 します。
- ② スカラネット・パーソナル(スカラネット PS)にログインする。 (スカラネット PS URL︓[https://scholar-ps.sas.jasso.go.jp/mypage/login\\_open.do](https://scholar-ps.sas.jasso.go.jp/mypage/login_open.do)) 初めて利用の方は上記 URL から登録が必要です(口座情報・奨学生番号入力必要)。 また、既に登録している方も、ログイン時に**奨学生番号**が必要となります。
- ③ 画面の指示に従い、「『給付奨学金継続願』の提出(入力)手続きについて」の内容を入力する。 ※入力画面へのアクセス方法を以下に記していますので、「『給付奨学金継続願』の提出(入力)手続きについて」の内容 とあわせて、確認をしながら入力を進めてください。

# **【入力時の注意事項】**

- ※ 2021 年 10 月支援区分見直し時に「支援区分外」となり、停止中の方も入力が必要です。
- ※ 民間財団等の併給により停止中の方も入力が必要です。

**1. スカラネット・パーソナルにログイン**

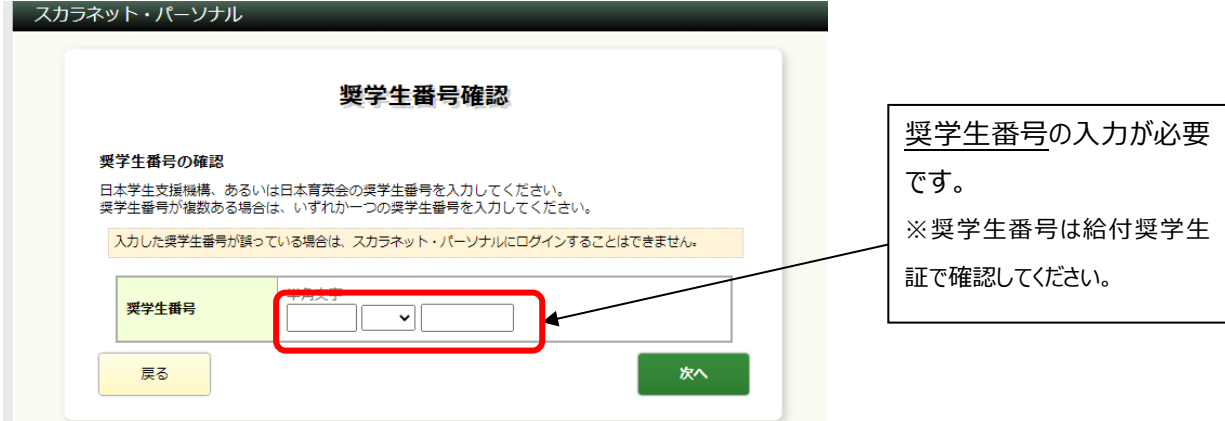

**2. 継続手続入力画面へのアクセス**

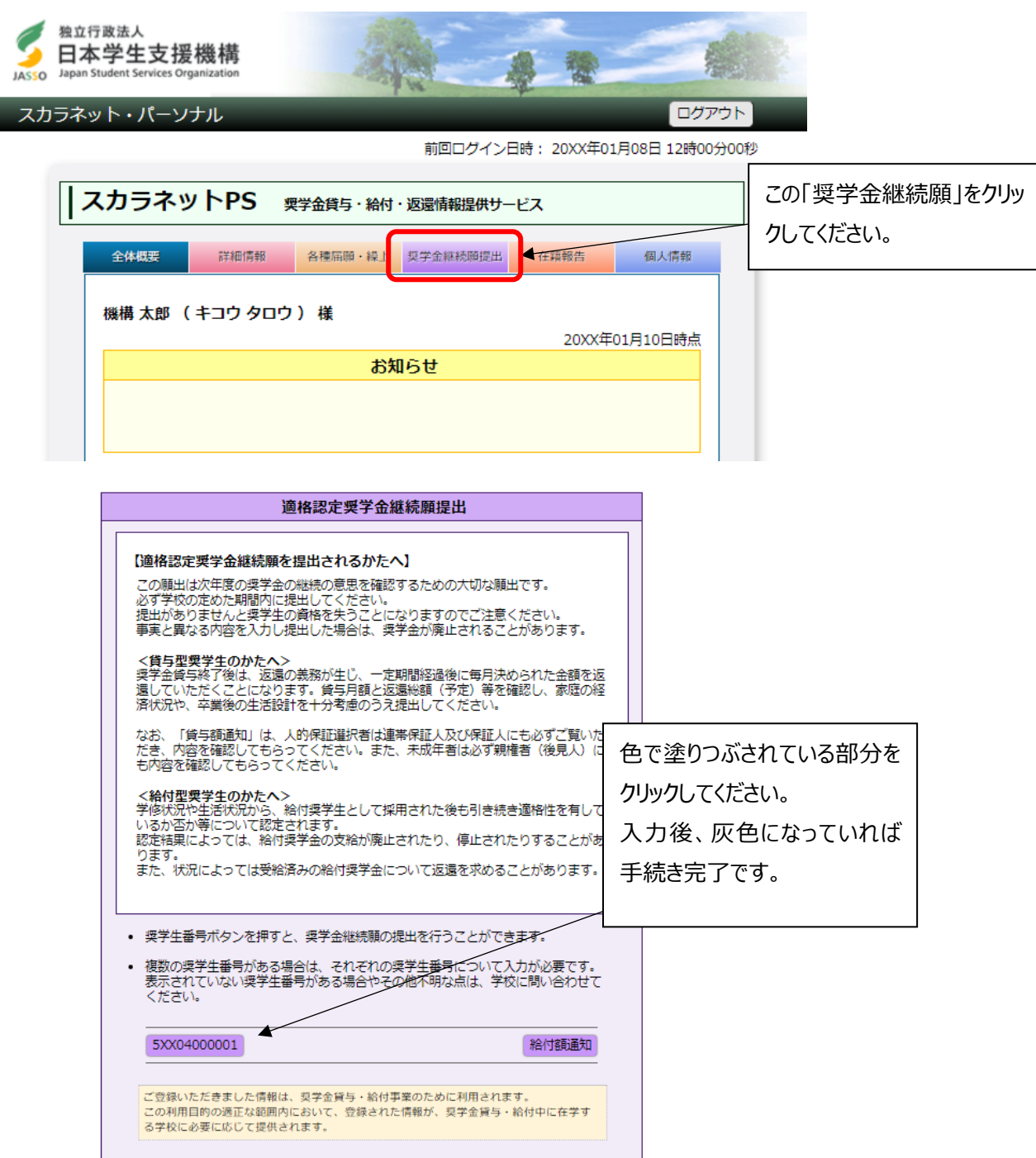

### 3. 誓約

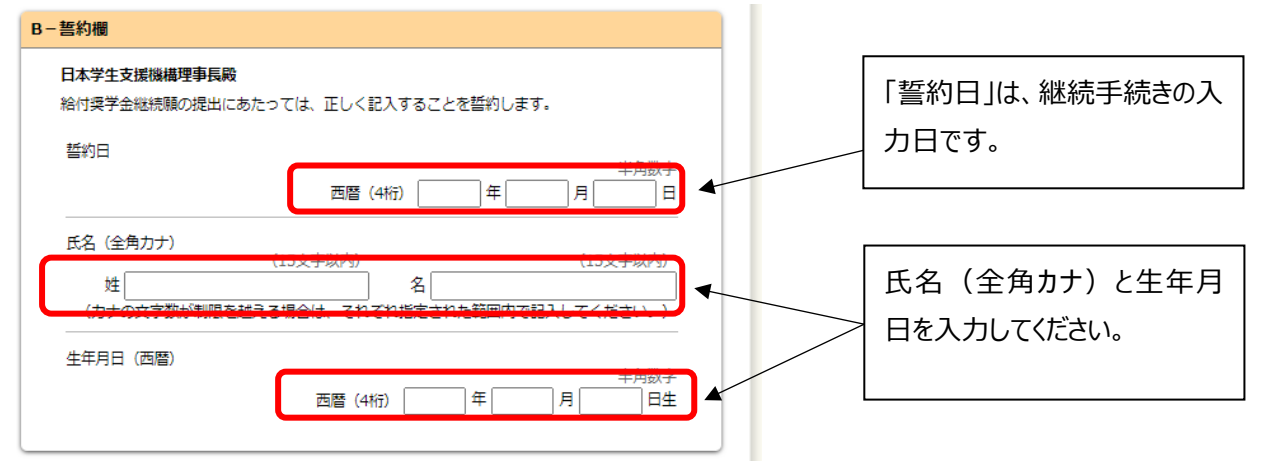

### **4. 奨学金振込みの継続の確認**

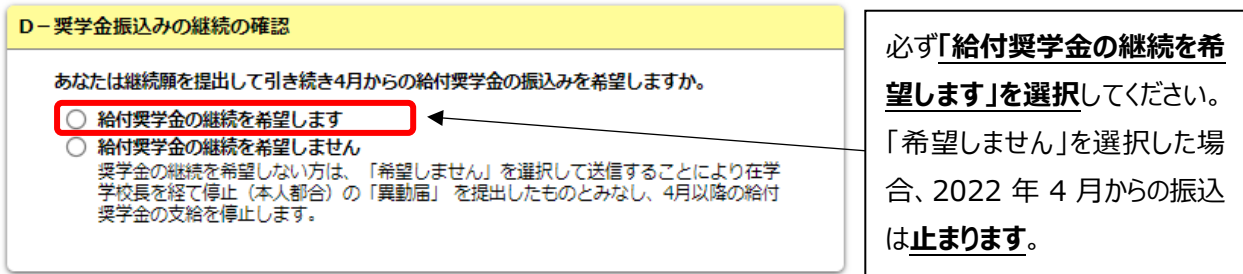

※支援区分外や民間財団との併給により停止中である場合、4 月からの振込はありません。

5. 以降、表示される設問に沿って回答を進めてください。

6. 奨学金継続提出完了画面

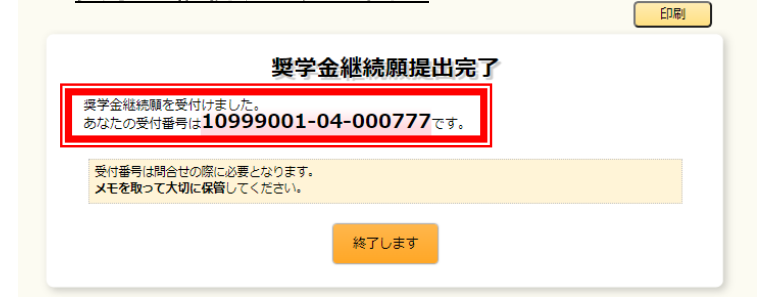

画面に表示される**「受付番号」**は、継続願を提出したことを証明する大切な番号です。

### **必ずメモをとった上で、「終了します」ボタンをおしてください。**

受付番号を印刷する、画像保存する等、自身で管理してください。

### **■問い合わせ先■**

【衣笠、朱雀キャンパス】 衣笠学生オフィス<研 心 館 2 F > Tel : 075-465-8168 【びわこ・くさつキャンパス】 BKC 学生オフィス <セントラルアーク 1F> Tel: 077-561-2854 【大阪いばらきキャンパス】 OIC 学生オフィス<AS 事務室内 1F> Tel:072-665-2135 ※12/28(火)~1/5(水)の期間は、冬期休暇のため窓口を閉室しています。